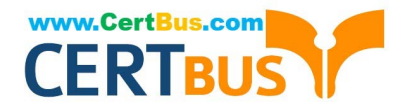

# **DA-100Q&As**

Analyzing Data with Microsoft Power BI

### **Pass Microsoft DA-100 Exam with 100% Guarantee**

Free Download Real Questions & Answers **PDF** and **VCE** file from:

**https://www.certbus.com/da-100.html**

100% Passing Guarantee 100% Money Back Assurance

Following Questions and Answers are all new published by Microsoft Official Exam Center

**8 Instant Download After Purchase** 

**83 100% Money Back Guarantee** 

- 365 Days Free Update
- 800,000+ Satisfied Customers

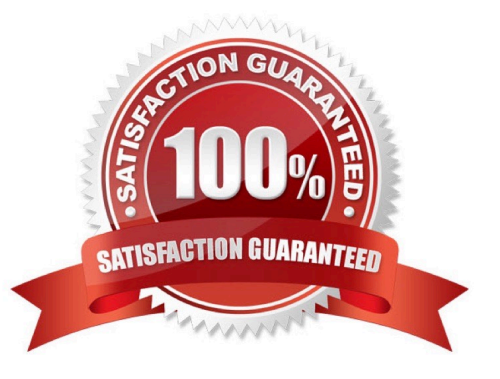

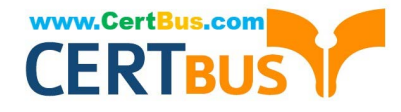

#### **QUESTION 1**

You have a large dataset that contains more than 1 million rows. The table has a datetime column named Date.

You need to reduce the size of the data model.

What should you do?

A. Round the hour of the Date column to startOfHour.

B. Change the data type of the Date column to Text.

C. Trim the Date column.

D. Split the Date column into two columns, one that contains only the time and another that contains only the date.

Correct Answer: D

We have to separate date and time tables. Also, we don\\'t need to put the time into the date table, because the time is repeated every day.

Split your DateTime column into a separate date and time columns in fact table, so that you can join the date to the date table and the time to the time table. The time need to be converted to the nearest round minute or second so that every time

in your data corresponds to a row in your time table.

Reference:

https://intellipaat.com/community/6461/how-to-include-time-in-date-hierarchy-in-power-bi

#### **QUESTION 2**

You have the tables shown in the following table.

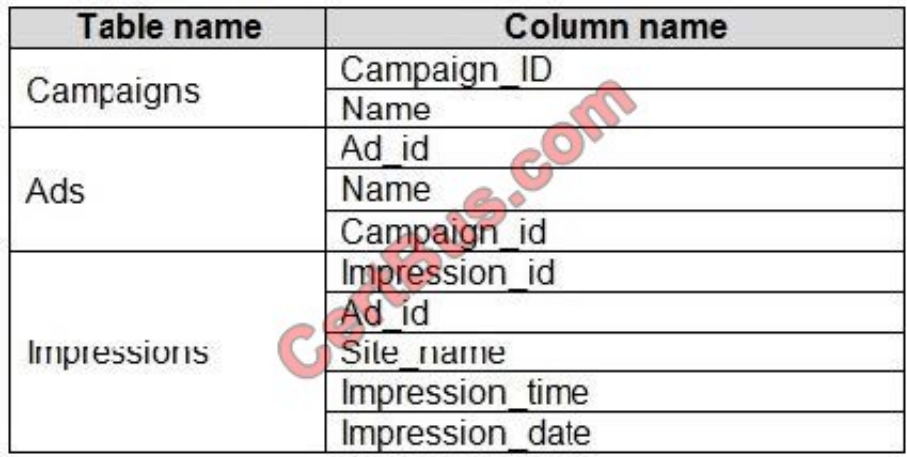

The Impressions table contains approximately 30 million records per month.

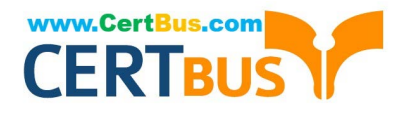

You need to create an ad analytics system to meet the following requirements:

Present ad impression counts for the day, campaign, and Site\_name. The analytics for the last year are required.

Minimize the data model size.

Which two actions should you perform? Each correct answer presents part of the solution.

NOTE: Each correct selection is worth one point.

- A. Group the impressions by Ad\_id, Site\_name, and Impression\_date.Aggregate by using the CountRows function.
- B. Create one-to-many relationships between the tables.
- C. Create a calculated measure that aggregates by using the COUNTROWS function.

D. Create a calculated table that contains Ad id, Site name, and Impression date.

Correct Answer: AB

#### **QUESTION 3**

You have a report that contains four pages. Each page contains slicers for the same four fields. Users report that when they select values on a slicer on one page, the visuals are not updated on all the pages. You need to recommend a solution to ensure that users can select a value once to filter the results on all the pages. What are two possible recommendations to achieve this goal? Each correct answer presents a complete solution. NOTE: Each correct selection is worth one point.

- A. Sync the slicers across the pages.
- B. Replace the slicers with page-level filters.
- C. Replace the slicers with visual-level filters.
- D. Create a bookmark for each slicer value.
- E. Replace the slicers with report-level filters.
- Correct Answer: AE

Add a report-level filter to filter an entire report. The visuals on the active page, and on all pages in the report, change to reflect the new filter. You can sync a slicer and use it on any or all pages in a report.

1. On the Power BI Desktop View menu, select Sync slicers.

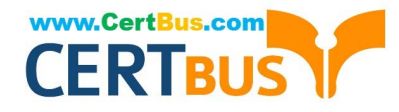

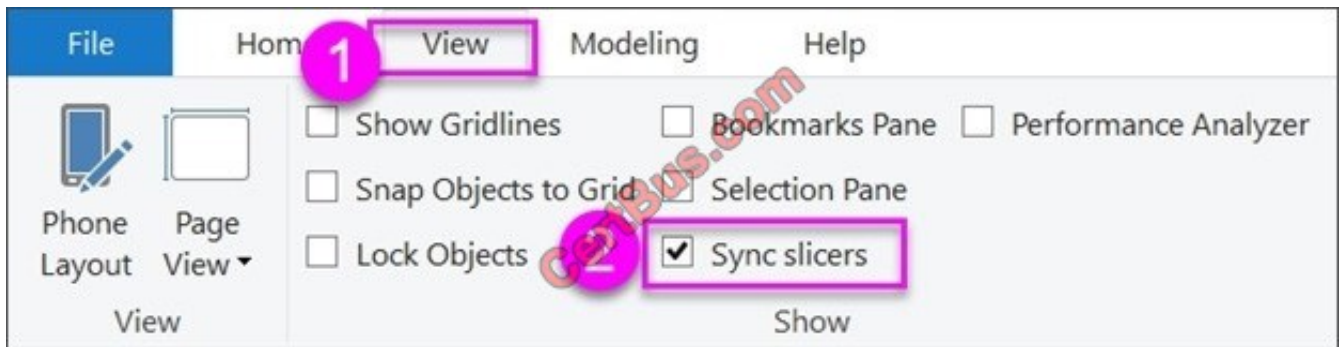

The Sync slicers pane appears between the Filters and Visualizations panes.

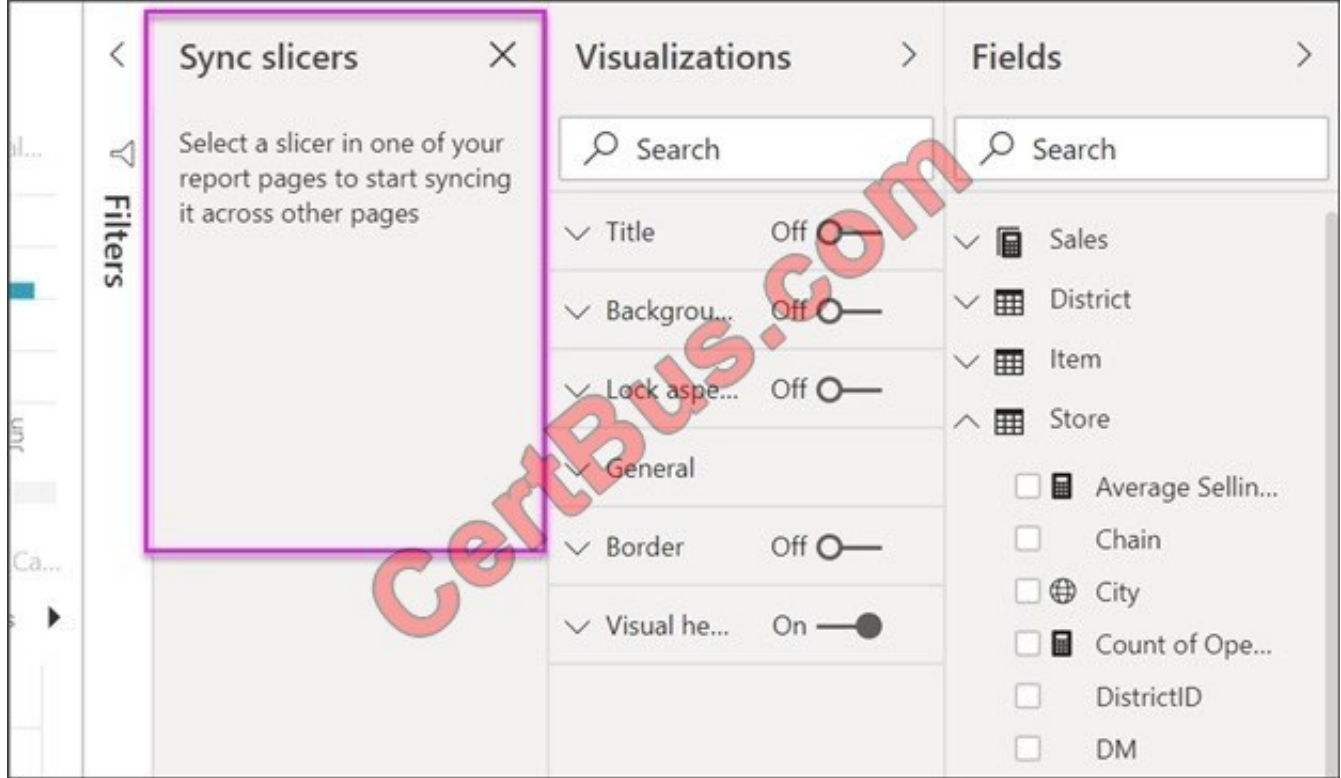

#### Reference:

https://docs.microsoft.com/en-us/power-bi/create-reports/power-bi-report-add-filter https://docs.microsoft.com/enus/power-bi/visuals/power-bi-visualization-slicers

#### **QUESTION 4**

You have five sales regions. Each region is assigned a single salesperson.

You have an imported dataset that has a dynamic row-level security (RLS) role named Sales. The Sales role filters sales transaction data by salesperson.

Salespeople must see only the data from their region.

You publish the dataset to powerbi.com, set RLS role membership, and distribute the dataset and related reports to the salespeople.

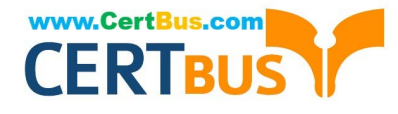

A salesperson reports that she believes she should see more data.

You need to verify what data the salesperson currently sees.

What should you do?

- A. Use the Test as role option to view data as the salesperson\\'s user account.
- B. Use the Test as role option to view data as the Sales role.
- C. Instruct the salesperson to open the report in Microsoft Power Bl Desktop.
- D. Filter the data in the reports to match the intended logic in the filter on the sales transaction table.

Correct Answer: B

#### **QUESTION 5**

#### DRAG DROP

You are building a dataset from a JSON file that contains an array of documents.

You need to import attributes as columns from all the documents in the JSON file. The solution must ensure that date attributes can be used as date hierarchies in Microsoft Power BI reports.

Which three actions should you perform in sequence? To answer, move the appropriate actions from the list of actions to the answer area and arrange them in the correct order.

Select and Place:

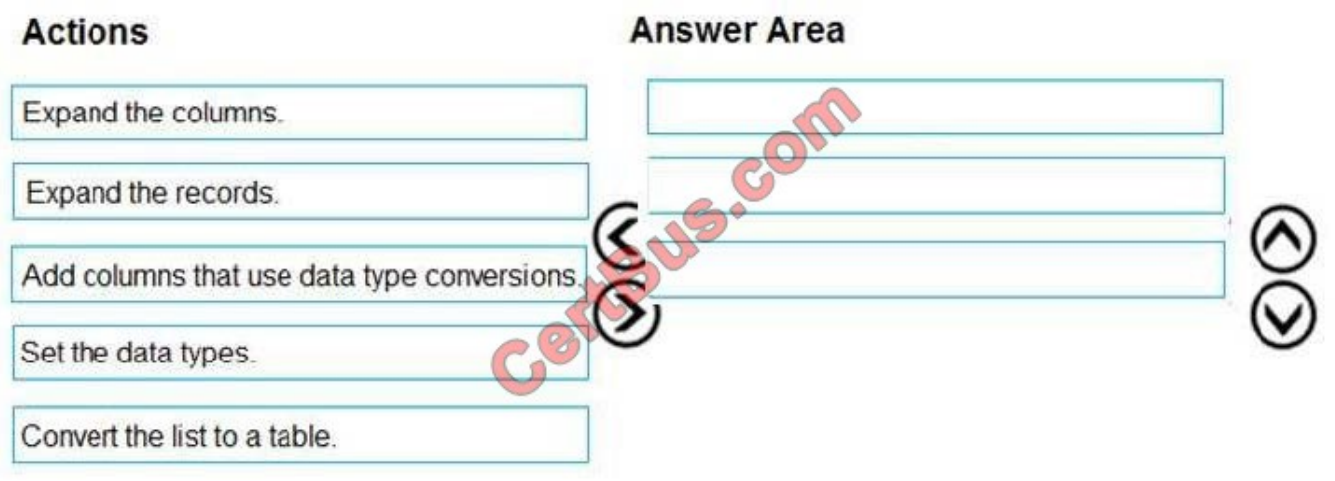

Correct Answer:

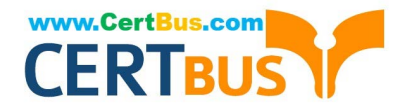

## **Actions Answer Area** Expand the records. Expand the columns. Add columns that use data type conversions Convert the list to a table Set the data types

Step 1: Expand the records.

First Open Power BI desktop and navigate to Power Query, import the JSON file, then load the data, click on the record to expand it and to see the record and list.

Step 2: Add columns that use data type conversions.

Step 3: Convert the list to a table

#### **QUESTION 6**

You have sales data in a star schema that contains four tables named Sales, Customer, Date, and Product.

The Sales table contains purchase and ship dates.

Most often, you will use the purchase date to analyze the data, but you will analyze the data by both dates independently and together.

You need to design an imported dataset to support the analysis. The solution must minimize the model size and the number of queries against the data source.

Which data modeling design should you use?

A. Use the Auto Date/Time functionality in Microsoft Power BI and do NOT import the Date table.

B. Duplicate the Date query in Power Query and use active relationships between both Date tables.

C. On the Date table, use a reference query in Power Query and create active relationships between Sales and both Date tables in the modeling view.

D. Create an active relationship between Sales and Date for the purchase date and an inactive relationship for the ship date.

Correct Answer: D

Only one relationship can be active.

Note: If you query two or more tables at the same time, when the data is loaded, Power BI Desktop attempts to find and create relationships for you. The relationship options Cardinality, Cross filter direction, and Make this relationship active

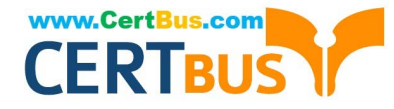

are automatically set.

Reference:

https://docs.microsoft.com/en-us/power-bi/transform-model/desktop-create-and-manage- relationships

#### **QUESTION 7**

You are developing a report page. Some users will navigate the report by using a keyboard, and some users will consume the report by using a screen reader. You need to ensure that the users can consume the content on a report page in a logical order. What should you configure in Microsoft Power Bl Desktop?

A. the bookmark order

B. the layer order

C. the tab order

D. the X position

Correct Answer: C

If you find yourself unable to navigate to an object or visual while using a keyboard, it may be because the report author has decided to hide that object from the tab order. Report authors commonly hide decorative objects from the tab order. If you find that you cannot tab through a report in a logical manner, you should contact the report author. Report authors can set the tab order for objects and visuals.

Reference: https://docs.microsoft.com/en-us/power-bi/create-reports/desktop-accessibility-consuming- tools

#### **QUESTION 8**

You have multiple dashboards.

You need to ensure that when users browse the available dashboards from powerbi.com, they can see which dashboards contain Personally Identifiable Information (PII). The solution must minimize configuration effort and impact on the

dashboard design.

What should you use?

A. comments

B. tiles

- C. Microsoft Information Protection sensitivity labels
- D. Active Directory groups

Correct Answer: C

Explanation: Microsoft Information Protection sensitivity labels provide a simple way for your users to classify critical

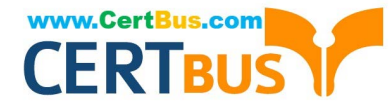

content in Power BI without compromising productivity or the ability to collaborate. Sensitivity labels can be applied to datasets, reports, dashboards, and dataflows.

Reference:

https://docs.microsoft.com/en-us/power-bi/admin/service-security-sensitivity-label-overview

#### **QUESTION 9**

You need to create a relationship between the Weekly\_Returns table and the Date table to meet the reporting requirements of the regional managers. What should you do?

A. In the Weekly.Returns table, create a new calculated column named date-id in a format of yyyymmdd and use the calculated column to create a relationship to the Date table.

B. Add the Weekly, Returns data to the Sales table by using related DAX functions.

C. Create a new table based on the Date table where date-id is unique, and then create a many-tomany relationship to Weekly\_Return.

#### Correct Answer: A

Scenario: Region managers require a visual to analyze weekly sales and returns. To relate the two tables we need a common column

#### **QUESTION 10**

You have a report that contains three pages. One of the pages contains a KPI visualization. You need to filter all the visualizations in the report except for the KPI visualization.

Which two actions should you perform?

Each correct answer presents part of the solution. NOTE:Each correct selection is worth one point.

A. Add the same slicer to each page and configure Sync slicers.

- B. Edit the interactions of the KPI visualization.
- C. Configure a page-level filter.
- D. Edit the interactions of the slicer that is on the same page as the KPI visualization.
- E. Configure a report-level filter.

Correct Answer: BE

#### **QUESTION 11**

Note: This question is part of a series of questions that present the same scenario. Each question in the series contains a unique solution that might meet the stated goals. Some question sets might have more than one correct solution, while

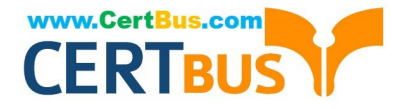

others might not have a correct solution.

After you answer a question in this section, you will NOT be able to return to it. As a result, these questions will not appear in the review screen.

You create a parameter named DataSourceExcel that holds the file name and location of a Microsoft Excel data source.

You need to update the query to reference the parameter instead of multiple hard-coded copies of the location within each query definition.

Solution: You create a new query that references DataSourceExcel.

Does this meet the goal?

A. Yes

B. No

Correct Answer: B

Instead modify the source step of the queries to use DataSourceExcel as the file path.

Note: Parameterising a Data Source could be used in many different use cases. From connecting to different data sources defined in Query Parameters to load different combinations of columns.

Reference:

https://www.biinsight.com/power-bi-desktop-query-parameters-part-1/

#### **QUESTION 12**

Which two types of visualizations can be used in the balance sheet reports to meet the reporting goals? Each correct answer presents part of the solution. NOTE: Each correct selection is worth one point.

A. a line chart that shows balances by quarter filtered to account categories that are long-term liabilities.

B. a clustered column chart that shows balances by date (x-axis) and account category (legend) without filters.

C. a clustered column chart that shows balances by quarter filtered to account categories that are long-term liabilities.

D. a pie chart that shows balances by account category without filters.

E. a ribbon chart that shows balances by quarter and accounts in the legend.

Correct Answer: AC

#### **QUESTION 13**

You have a dashboard that contains tiles pinned from a single report as shown in the Original Dashboard exhibit. (Click the Original Dashboard tab.)

[DA-100 VCE Dumps](https://www.certbus.com/da-100.html) | [DA-100 Practice Test](https://www.certbus.com/da-100.html) | [DA-100 Braindumps](https://www.certbus.com/da-100.html) 9 / 13

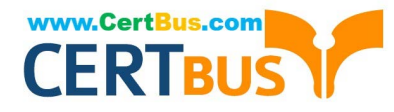

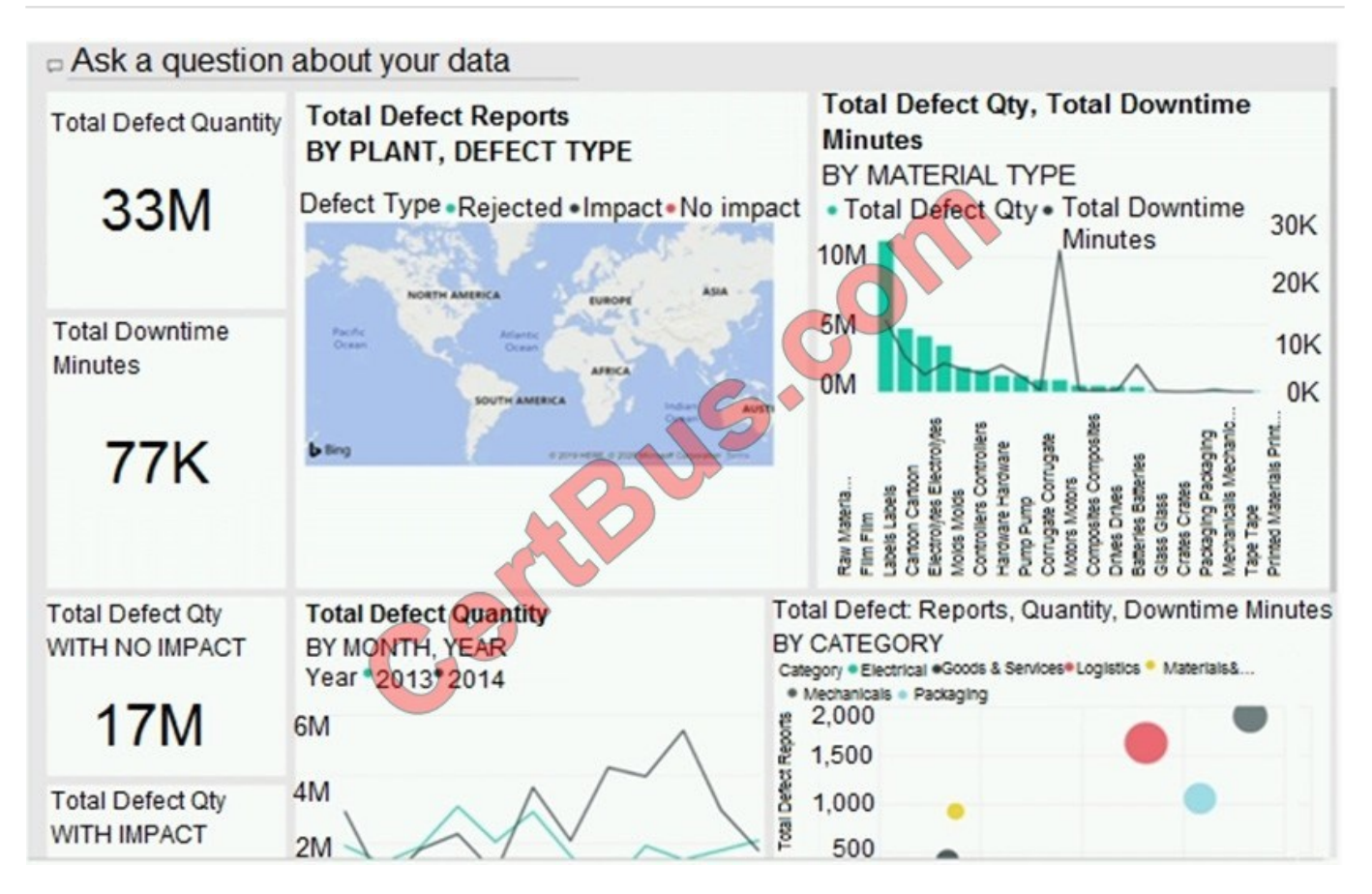

You need to modify the dashboard to appear as shown in the Modified Dashboard exhibit. (Click the Modified Dashboard tab.)

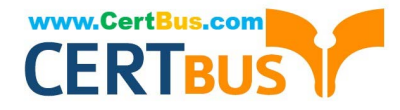

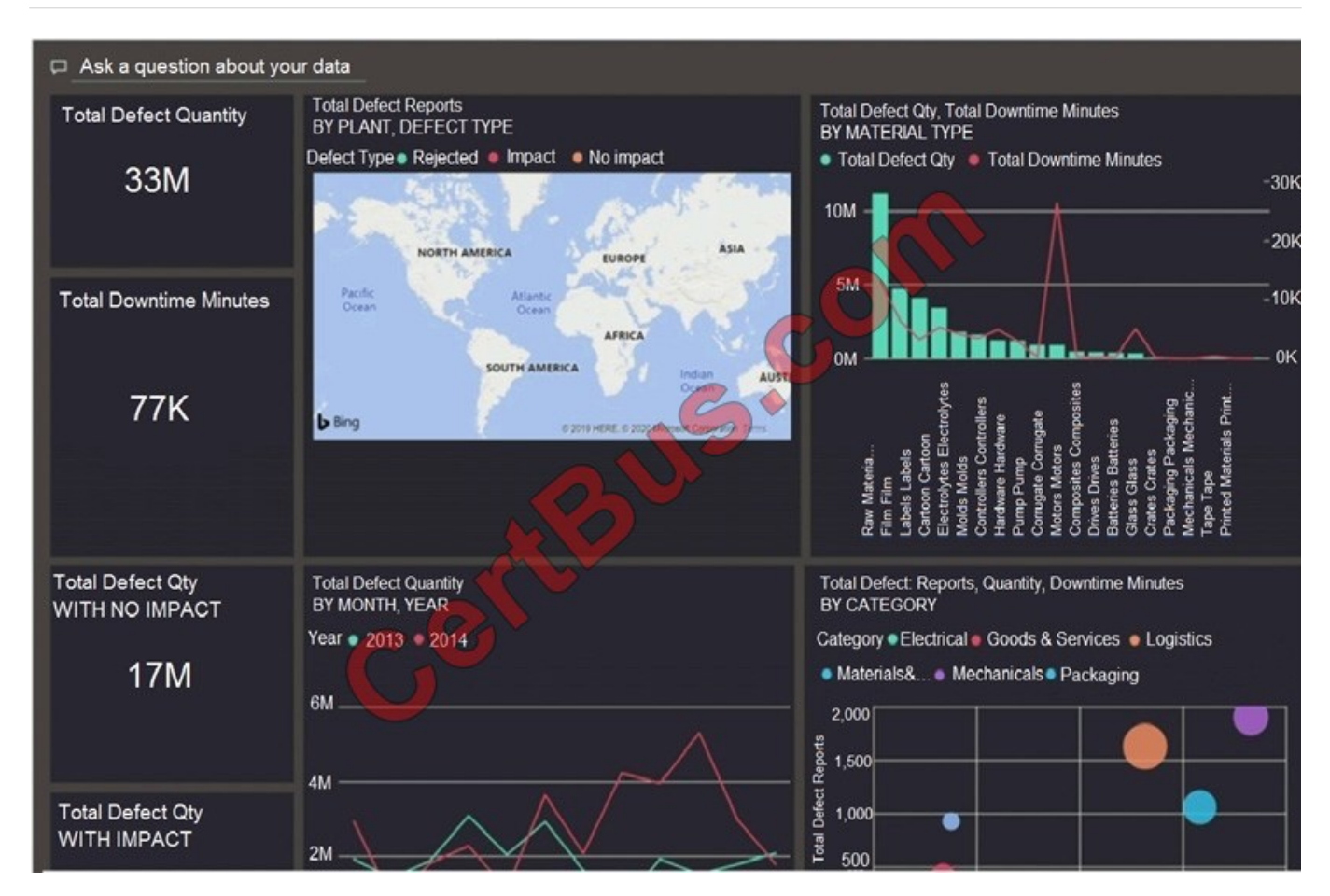

What should you do?

- A. Edit the details of each tile.
- B. Change the report theme.
- C. Change the dashboard theme.
- D. Create a custom CSS file.

Correct Answer: B

With Power BI Desktop report themes, you can apply design changes to your entire report, such as using corporate colors, changing icon sets, or applying new default visual formatting. When you apply a report theme, all visuals in your report use the colors and formatting from your selected theme as their defaults.

Reference: https://docs.microsoft.com/en-us/power-bi/create-reports/desktop-report-themes

#### **QUESTION 14**

Your company has training videos that are published to Microsoft Stream. You need to surface the videos directly in a Microsoft Power BI dashboard. Which type of tile should you add?

A. video

B. custom streaming data

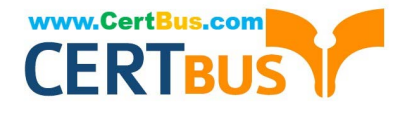

- C. text box
- D. web content

Correct Answer: B

The only way to visualize a streaming dataset is to add a tile and use the streaming dataset as a custom streaming data source.

Reference: https://docs.microsoft.com/en-us/power-bi/connect-data/service-real-time-streaming

#### **QUESTION 15**

Note: This question is part of a series of questions that present the same scenario. Each question in the series contains a unique solution that might meet the stated goals. Some question sets might have more than one correct solution, while

others might not have a correct solution.

After you answer a question in this section, you will NOT be able to return to it. As a result, these questions will not appear in the review screen.

You are modeling data by using Microsoft Power Bl. Part of the data model is a large Microsoft SQL Server table named Order that has more than 100 million records.

During the development process, you need to import a sample of the data from the Order table.

Solution: You write a DAX expression that uses the FILTER function.

Does this meet the goal?

A. Yes

B. No

Correct Answer: B

[DA-100 VCE Dumps](https://www.certbus.com/da-100.html) [DA-100 Practice Test](https://www.certbus.com/da-100.html) [DA-100 Braindumps](https://www.certbus.com/da-100.html)

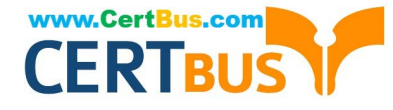

To Read the Whole Q&As, please purchase the Complete Version from Our website.

## **Try our product !**

100% Guaranteed Success 100% Money Back Guarantee 365 Days Free Update Instant Download After Purchase 24x7 Customer Support Average 99.9% Success Rate More than 800,000 Satisfied Customers Worldwide Multi-Platform capabilities - Windows, Mac, Android, iPhone, iPod, iPad, Kindle

We provide exam PDF and VCE of Cisco, Microsoft, IBM, CompTIA, Oracle and other IT Certifications. You can view Vendor list of All Certification Exams offered:

#### https://www.certbus.com/allproducts

### **Need Help**

Please provide as much detail as possible so we can best assist you. To update a previously submitted ticket:

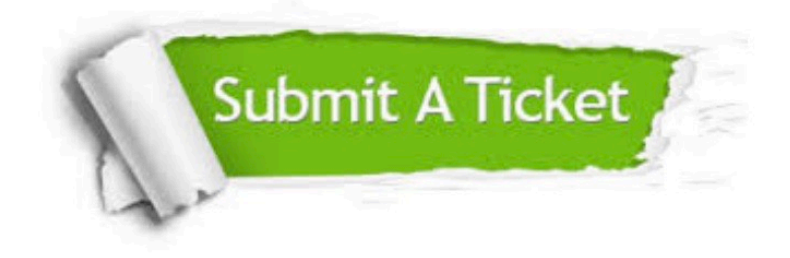

#### **One Year Free Update**

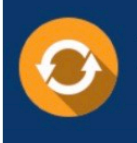

Free update is available within One Year after your purchase. After One Year, you will get 50% discounts for updating. And we are proud to .<br>poast a 24/7 efficient Customer Support system via Email

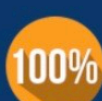

**Money Back Guarantee** To ensure that you are spending on

quality products, we provide 100% money back guarantee for 30 days from the date of purchase

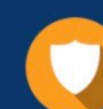

#### **Security & Privacy**

We respect customer privacy. We use McAfee's security service to provide you with utmost security for vour personal information & peace of mind.

Any charges made through this site will appear as Global Simulators Limited. All trademarks are the property of their respective owners. Copyright © certbus, All Rights Reserved.